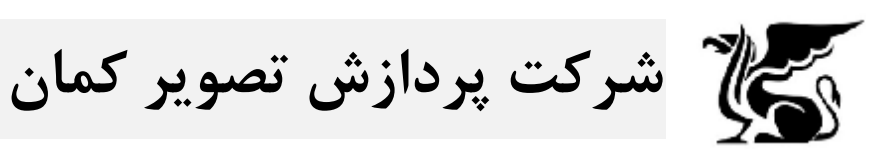

به منظور نصب شیردال سرور مجازي و فعال سازي آن مراحل زیر به ترتیب اجرا شوند:

- -1 ابتدا فایل فشرده شده در سیستمی که برنامه VMWare روي آن نصب است کپی شده و از حالت فشرده خارج شود.
- -2 سپس برنامه VMWare اجرا شده و از منوي فایل روي open کلیک کرده و به آدرسی که فایل سرور مجازي شیردال در آن کپی شده است رفته و فایل مربوطه را انتخاب میکنیم.

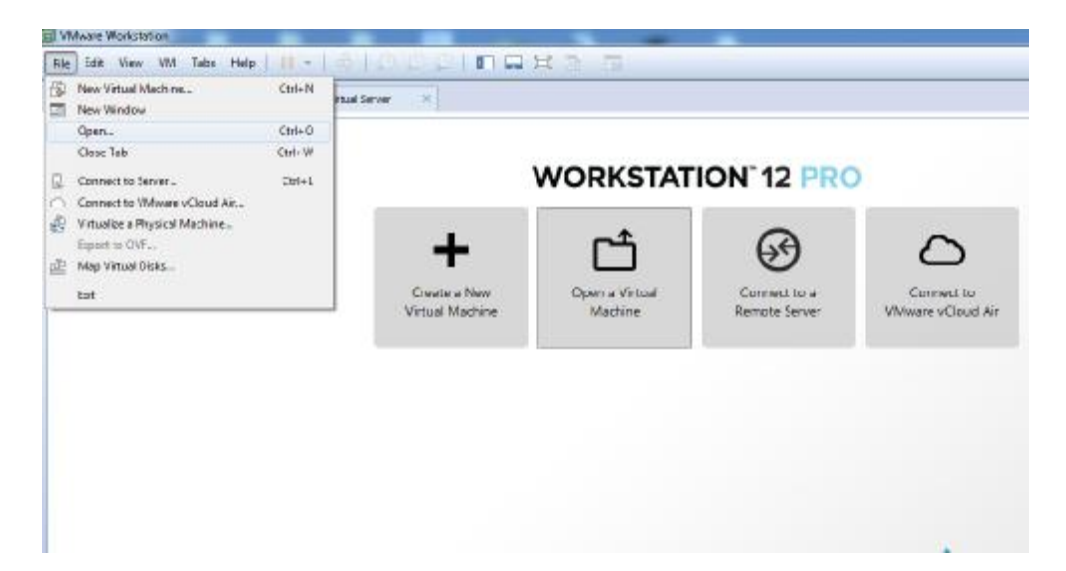

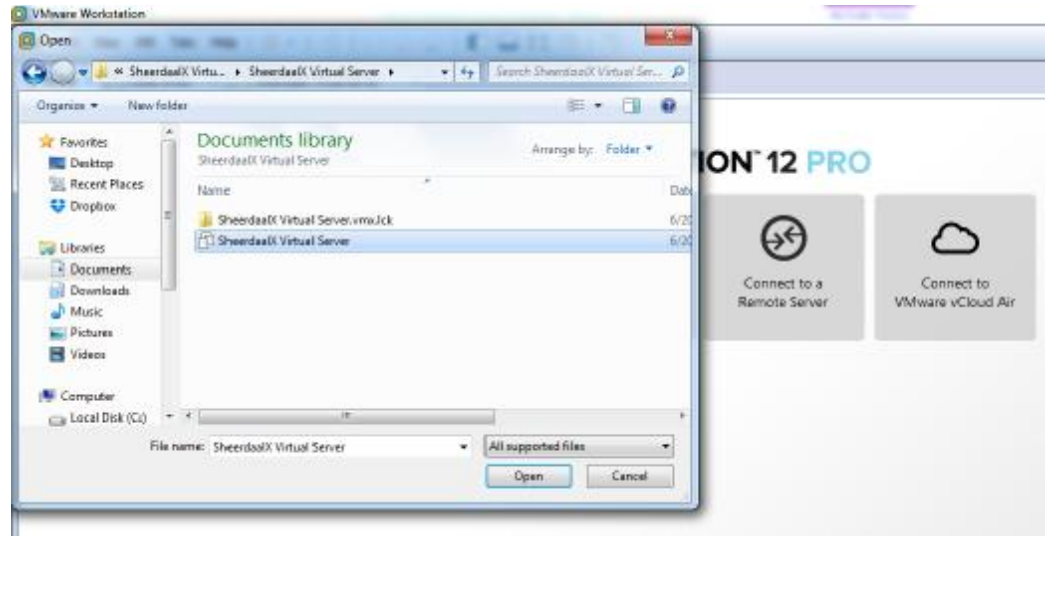

-3 بعد از اینکه سرورمجازي به نرم افزار VMWare اضافه شد، با play کردن آن سرور را راه اندازي می کنیم. در این مرحله لازم است در پیغام داده شده روي گزینه it moved I کلیک کرده و ادامه دهیم.

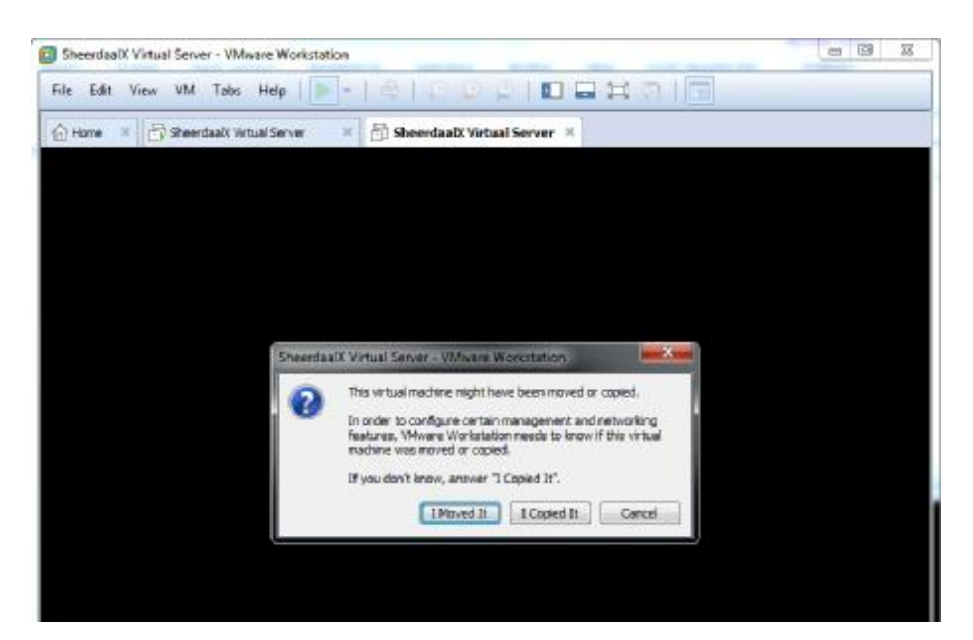

- -4 بعد از بوت شدن سرور ، روي آن با نام کاربري root و پسورد ir.kaman وارد شده و سرویس شیردال را راه اندازي می کنیم service KSDServer start
	- -5 در صورت نیاز IP را از مسیر زیر تغییر می دهیم. /usr/bin/ksd-tools/ksdsetup

در قسمت settings network وارد شده و IP را عوض می کنیم.

-6 بعد از اینکه سرور به طورکامل بالا آمد می توان از طریق فایل کلاینت به سرور متصل شده و دوربین به آن اضافه کرد. آي پی پیش فرض براي سرور 192,168,1,200 می باشد.